## **Import data from CSV files – easy sample**

EntomoLabels allows you to import data from CSV files into specially designed templates. These templates contain tags - that is, the names enclosed in braces {...}. Tags can have upper and lower case letters, underscores, and numbers - they must be one word, so no spaces, please. Tags are used to map columns from imported CSV files.

Note: *The first line of the CSV file must contain column names.*

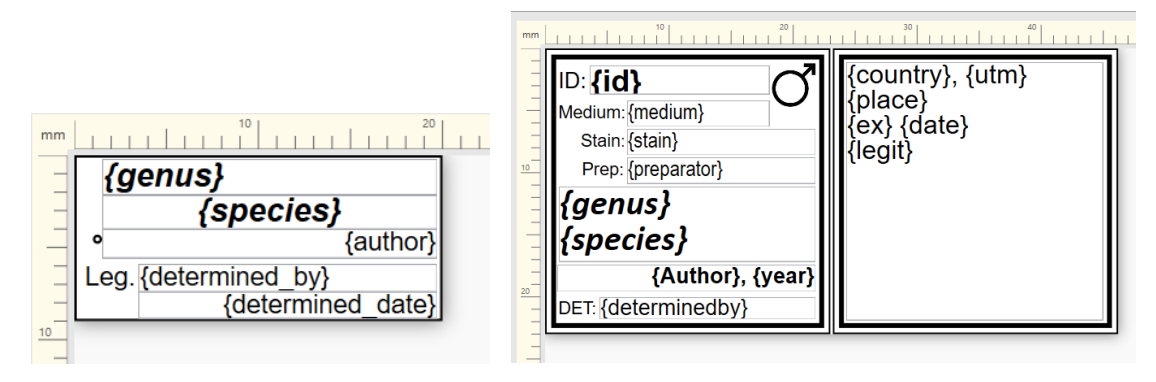

To start importing data from a CSV file, press the Import button

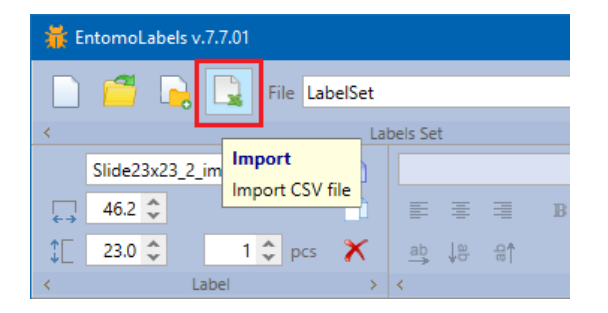

In the dialog, press the Browse button to select the CSV file to import.

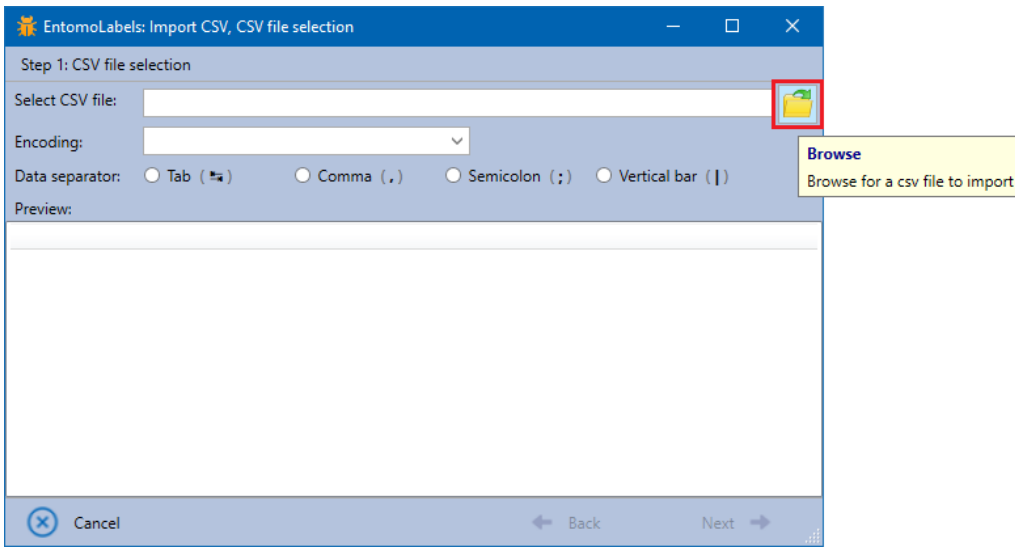

The file will be loaded and displayed in the table. EntomoLabels is trying to set a column separator based on the content of the CSV file, but you can change it by selecting the appropriate option. Character encoding is also detected but can be changed.

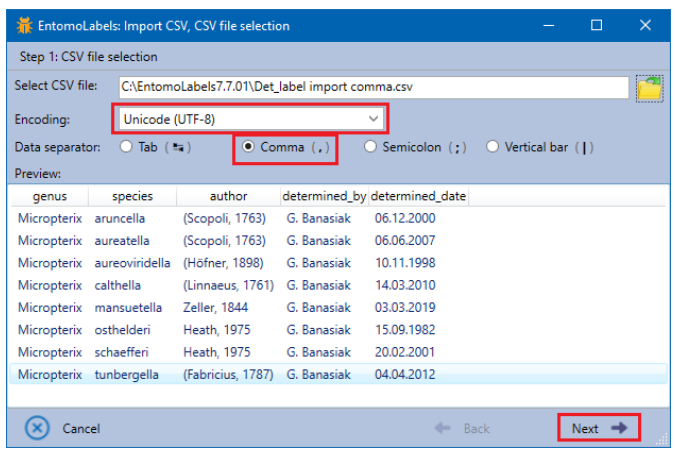

If the file, separator and character encoding is correct and the displayed table shows ordered data, press the Next button to move on.

In the next dialog select the template to which the data will be imported and specify the number of copies of each label - the default value is 1.

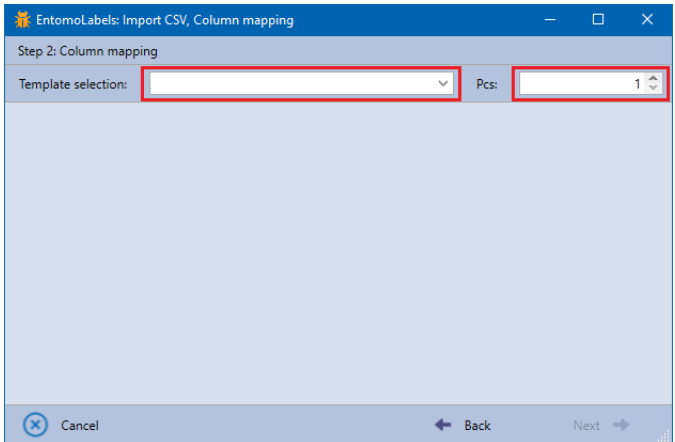

The drop-down list contains all templates and those that contain valid import tags are marked in black, the others are grey.

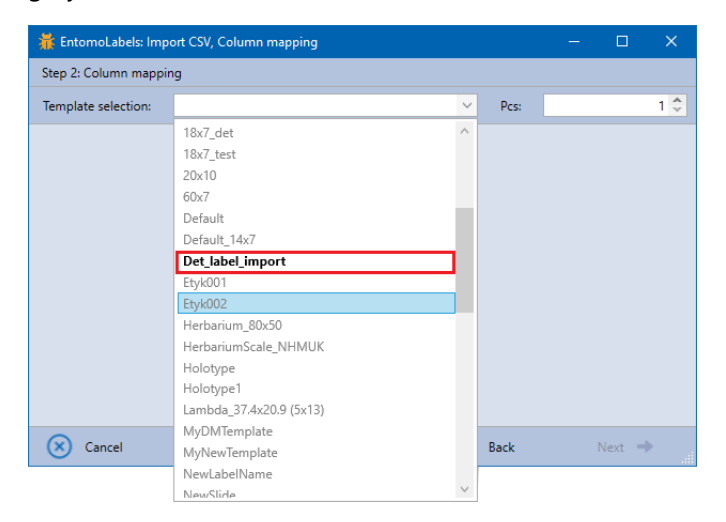

EntomoLabels automatically maps the import template {...} tags with columns of the CSV file - if possible. When mapping is not possible, it sets the value to 'Empty text'.

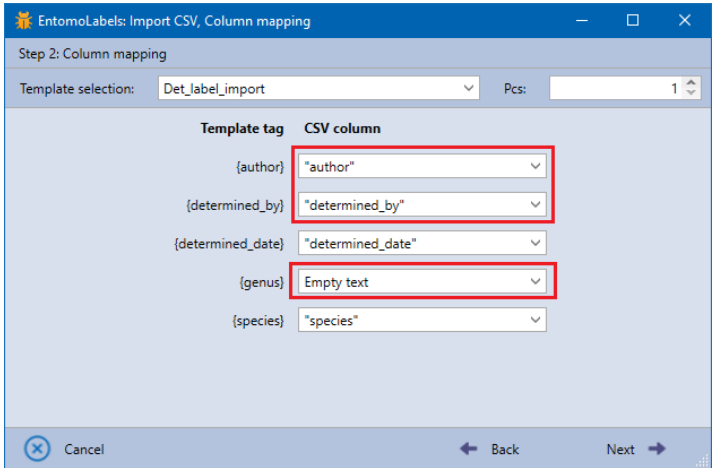

To manually map a tag with a CSV file column, expand the list and select a column.

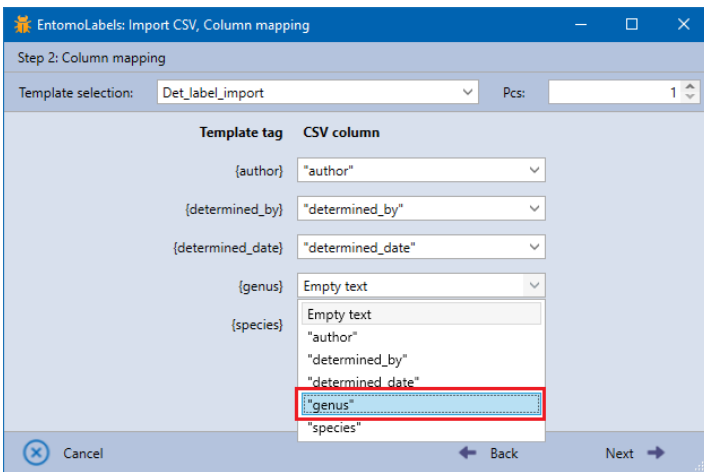

When you map all tags with columns of the CSV file (this is not necessary, you can put the selected tags empty leaving 'Empty text') press the Next button.

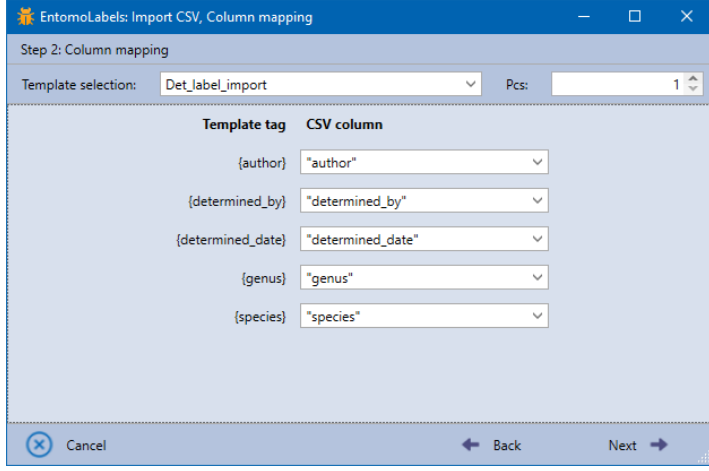

The next dialog will display a summary: the name of the CSV file, the number of lines to import, the template to which the data will be imported, and the number of copies of each label.

Imported data can be added to those already entered:

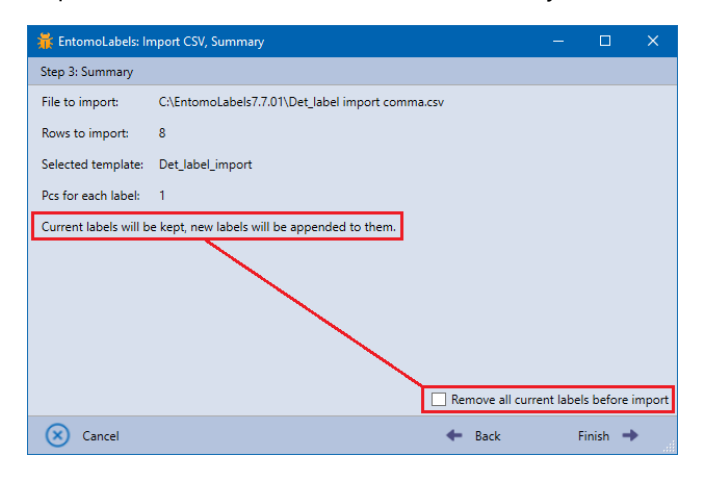

or deleted:

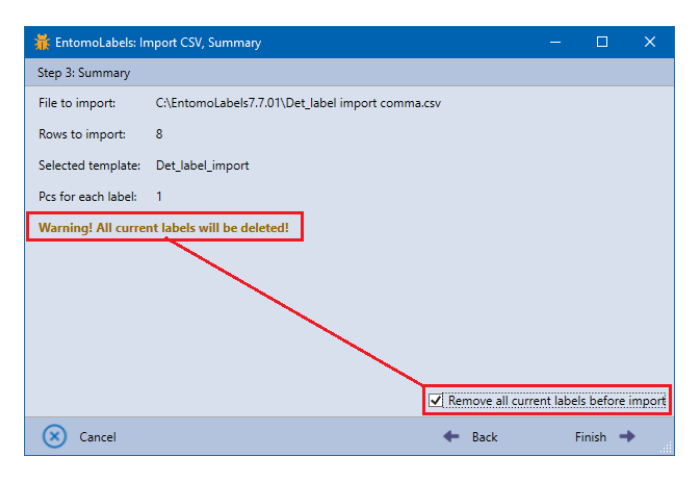

Pressing Finish begins the import and adds labels to the list. Each imported label has a name consisting of the template name and '\_import [n]' where 'n' is the line number from the CSV file.

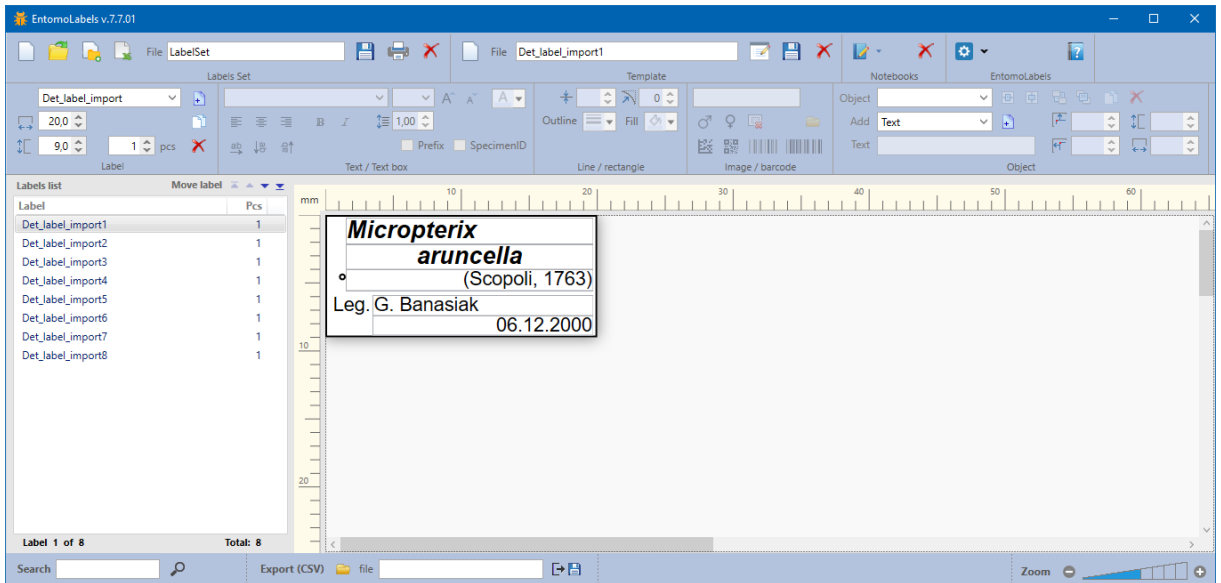

Importing small amounts of data is very quick, when we import thousands of lines from a CSV file, depending on the speed of the computer, it can take over 10 seconds.

**Important:** Remember that if you wish to make a label template that can accept CSV tags, just wrap a single-word textbox value in braces. Next, you need to save the label as a new template so that EntomoLabels can recognize and use it for importing CSV data.

## **Exporting CSV Data**

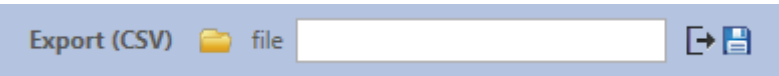

If you manually build a LabelSet and filled it with data, printed your labels, then realize that you want to use the data elsewhere, you can save that data as a CSV file. By default, the exported data is stored in the Export subfolder of the EntomoLabels directory. Here are the steps to create a new CSV file:

- 1. Type in the name you choose for your export file in the File text box.
- 2. Click on the Export button  $\sqrt{E^2 + E^2}$ .
- 3. That's all the export is complete.

If you want to add data to an existing CSV file, click the folder button  $[\Box]$  and select an existing CSV file to add data to.